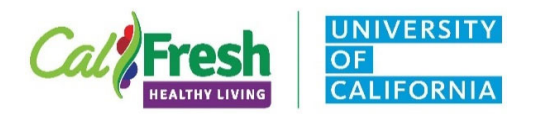

## Youth Program Activity Tracking Form

CFHL-UC Educator Instructions

Directions for UCCE Educator to share with extender: *Note: all forms can be completed on smartphone or tablet with the FREE Adobe Reader App.* 

- 1. Send email to extenders with the following suggested text *"Included in this email is a fillable PDF document (or print form) to record time spent teaching CalFresh Healthy Living – UC curricula by month."*
- 2. Open the PDF on a computer, tablet, or mobile device.
- 3. Complete all fillable sections.
	- *a. Note: "For Office Use Only" section will auto-calculate, so you will not need to fill in this section.*
- 4. Include teacher/extender name, school or site name, and grade.
	- a. *Note: Educators may complete header components in advance (FFY and County Name).*
- curriculum lessons. 5. By month, record the number of times you taught CalFresh Healthy Living – UC
	- *a. Note: Do not include prep time or other support activities that are not part of the curriculum lesson.*
- 6. Enter the total time in hours spent teaching curriculum lessons that month.
	- a. Enter time in fractions of an hour for minutes; for example:
		- 15 minutes = .25 hours 45 minutes = .75 hours
		- $30 \text{ minutes} = .50 \text{ hours}$  60 minutes = 1 hour
- 7. For each month, record the month and number of times teaching along with the total time teaching for each month.
- 8. Did the extender spend additional time addressing curriculum objectives and/or doing physical activity breaks during any of the months you are reporting on? *(e.g., discussing food groups on the lunch menu, reviewing nutrition labels, brain breaks, energizers, etc)* 
	- a. If "yes" mark the box; if "no" do not mark the box.
	- b. Enter the additional time spent addressing curriculum objectives and/or physical activity breaks outside of lesson delivery for that month.
		- i. Enter time in fractions of an hour for minutes; for example:
			- 15 minutes = .25 hours
			- $30$  minutes =  $50$  hours
			- 45 minutes = .75 hours
			- 60 minutes = 1 hour
- 9. Once the form is completed, click the "**Submit Form**" button in the lower left-hand corner.
	- a. It may prompt you to proceed with sending the form as an email to the CalFresh Healthy Living Educator.

*Note: The form does not need to be saved prior to submitting/emailing to the UCCE Educator.* 

 Extension (UCCE). These institutions are equal opportunity providers and employers. CalFresh Food provides assistance to low-income households This material is funded through a joint agreement among the USDA/FNS, CDSS CalFresh Healthy Living Section, UC Davis and the UC Cooperative and can help buy nutritious foods for better health. For information, call 1-877-847-3663.